Video - I. dio (dodavanje rezultata, loga i URL linka projektnoj kartici; podnošenje projektne kartice na pregled programskim djelatnicima Agencije): https://www.youtube.com/watch?v=GITfhwUbUso&feature=youtu.be

Video - II. dio (unošenje promjena nakon zahtjeva programskog djelatnika Agencije): https://www.youtube.com/watch?v=jrsA10DRSkU&feature=youtu.be

#### Slide 1 - Slide 1

|                                          | EAC Dissemination Platform                                                  |
|------------------------------------------|-----------------------------------------------------------------------------|
| European<br>Commission                   | Erasmus+ Beneficiary's Dashboard                                            |
| L. L. L. L. L. L. L. L. L. L. L. L. L. L |                                                                             |
|                                          |                                                                             |
|                                          |                                                                             |
|                                          |                                                                             |
|                                          | no to the Dependier "a Deckheered in the                                    |
|                                          | ne to the Beneficiary's Dashboard in the<br>Erasmus+ Dissemination Platform |
|                                          |                                                                             |
|                                          |                                                                             |
|                                          |                                                                             |
|                                          |                                                                             |
|                                          |                                                                             |
|                                          |                                                                             |
|                                          |                                                                             |

| EAC Dissemination Platform<br>Erasmus+ Beneficiary's Dashboard                                                         |
|----------------------------------------------------------------------------------------------------|
|                                                                                                    |
|                                                                                                    |
|                                                                                                    |
| How to add and submit changes                                                                                          |
|                                                                                                    |
| In this demo you will see                                                                                              |
| how to add results to your project                                                                                     |
| how to add a logo and URL to the project card                                                                          |
| how to submit for review                                                                                               |
|                                                                                                    |
|                                                                                                    |
|                                                                                                    |
|                                                                                                    |
| howhiso derbunit clionwill view. how to add results to your project, how to add a logo and URL to the project card and |

# EAC Dissemination Platform

## Erasmus+ Beneficiary's Dashboard

## How to add and submit changes

In this demo you will see how to add results to your project, how to add a logo and URL to the project card and how to submit for review.

#### Slide 2 - Slide 2

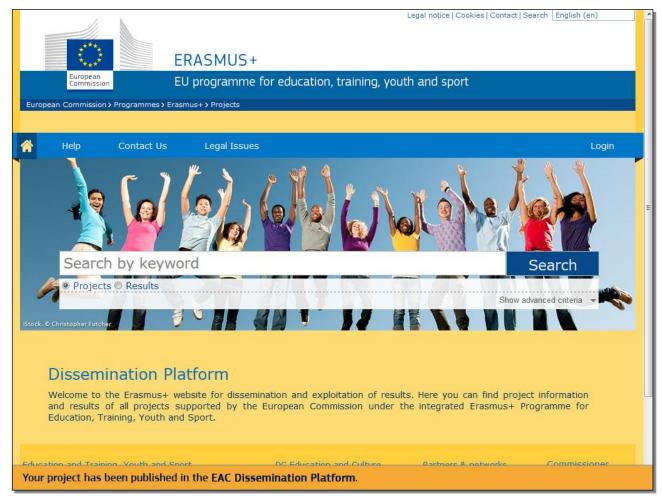

#### **Text Captions**

Your project has been published in the EAC Dissemination Platform.

#### Slide 3 - Slide 3

| File Messao                   |                                                                                                    | iblication of your projec        | t: 2014-1-PL01-KA202-003633                   | 3 - Message (HTML)     |                   |                            |
|-------------------------------|----------------------------------------------------------------------------------------------------|----------------------------------|-----------------------------------------------|------------------------|-------------------|----------------------------|
| File Messag                   | Reply Reply Forward to More +<br>All<br>Respond                                                                                                    | Move Rules *                     | Mark<br>Unread Categorize Follow<br>Up ~ Tags | Translate              | Q<br>Zoom<br>Zoom | ω.                         |
|                               | Respond<br>MAIL AUTOMATED NOTIFICATION (NOREPI                                                                                                    |                                  | lags i <sub>x</sub>                           | Editing                | Zoom              | Sent: Thu 30/04/2015 10:16 |
|                               | ALOR UAT                                                                                                    | ,                                |                                               |                        |                   | Sent. 110 50/04/2015 10:10 |
| Ic:<br>Subject: Publi         | ration of your projects 2014 1, PLO1 KA20                                                                                                    | 002622                           |                                               |                        |                   |                            |
| ubject: Publi                 | cation of your project: 2014-1-PL01-KA20.                                                                                                    | 2-003633                         |                                               |                        |                   |                            |
|                               |                                                                                                    |                                  |                                               |                        |                   | 23                         |
|                               | Frasmus+                                                                                                    |                                  |                                               |                        |                   |                            |
| ***                           | lasinus T                                                                                                    |                                  |                                               |                        |                   |                            |
| Ref Project ?                 | 014-1-PL01-KA202-003633 - N                                                                                                    | otification of projec            | t publication                                 |                        |                   |                            |
| Rel. Floject. 2               | 014-1-FL01-KA202-0050555 - N                                                                                                    | ouncation of projec              | r publication                                 |                        |                   |                            |
| Dear Ewelina                  | Iwanek.                                                                                                    |                                  |                                               |                        |                   |                            |
|                               |                                                                                                    |                                  |                                               |                        |                   |                            |
| Your project "                | Social Entrepreneurship Suppo                                                                                                    | ort Europe" is now               | online on the Erasmus+                        | dissemination platfo   | m.                |                            |
|                               |                                                                                                    |                                  |                                               |                        |                   |                            |
| A description                 | of your project has been publishe                                                                                                    | d online at the follo            | wing address: Project C                       | ard                    |                   |                            |
| the <u>Beneficia</u>          | further enrich your project space<br>s dashboard<br>to which you conn<br>to which you conn<br>to | ect using your ECA               | S account.                                    | 11                     | ults) you can     | start uploading them in    |
| If you do not l<br>ECAS page. | have an ECAS account associate                                                                                                    | d to the <mark>above ment</mark> | tioned e-mail address, pl                     | lease create one follo | wing the instr    | uctions available on the   |
|                               | mind that you will be able to sub<br>ne, you can upload and modify y                                                                                                    |                                  |                                               |                        |                   |                            |
| Regards,                      |                                                                                                    |                                  |                                               |                        |                   |                            |
| State State State             | Dissemination Platform Team                                                                                                    |                                  |                                               |                        |                   |                            |
| The Erasmus+                  |                                                                                                    |                                  |                                               |                        |                   |                            |
| The Erasmus+                  |                                                                                                    |                                  |                                               |                        |                   |                            |
|                               | derechaiaey'a Dashiboatibli                                                                                                    |                                  |                                               |                        |                   |                            |

#### **Text Captions**

You have received an email notification inviting you to update, add results and related attachments.

Click on the **Beneficiary's Dashboard** link.

#### Slide 4 - Slide 4

|                                                                | Contact Privacy Statement English (en)                                                                                                    |
|----------------------------------------------------------------|----------------------------------------------------------------------------------------------------|
|                                                                |                                                                                                    |
|                                                                | UTHENTICATION SERVICE (ECAS)                                                                                                    |
| Commission                                                     |                                                                                                    |
| IntraComm > Authentication Service > Login                     | a sense sense sense                                                                                                    |
| Authenticates your identity on European<br>Commission websites | education_culture requires you to<br>authenticate<br>Username or e-mail address                                                                                           |
|                                                                | f63b025                                                                                                    |
|                                                                | Password                                                                                                    |
| External<br>Is the selected domain correct?                    | Remember my username<br>Warn me each time an application asks for my identity<br>View my ECAS account details after logging me in<br>LOCIN!<br>Loct your password?   Help |
| Last update: 16/03/2015 (4.1.0-hurr                            | n)   12 ms   <u>Contact</u>   <u>Privacy Statement</u>   <u>Top</u>                                                                                                    |
|                                                                |                                                                                                    |
|                                                                |                                                                                                    |
|                                                                |                                                                                                    |
|                                                                |                                                                                                    |
|                                                                |                                                                                                    |
| In order to get access to the Beneficiary's Dashboard, you h   | ave to log in using your ECAS username and password.                                                                                                    |

## **Text Captions**

In order to get access to the **Beneficiary's Dashboard**, you have to log in using your **ECAS** username and password.

#### Slide 5 - Slide 5

|                                                    | mination Platform                                | f63b014. ▼<br>Shboards |
|----------------------------------------------------|--------------------------------------------------|------------------------|
| Commission Erasmus+ Beneficiar                     | y's Dashboard Site                               |                        |
| Project List<br>Useful Links                       |                                                  |                        |
| Dissemination Platform Erasmus+ entry page         |                                                  | 4                      |
| Frequently Asked Questions<br>Helpdesk information | Terms & Conditions                               | <u>.</u><br>4          |
| Terms and Conditions                               | I have read and agree to the Terms & Conditions. |                        |
| Video tutorial for Project Beneficiaries           | Yes No                                           | ¢.                     |
| L                                                  |                                                  |                        |
|                                                    |                                                  |                        |
|                                                    |                                                  |                        |
|                                                    |                                                  |                        |
| When logging in for the first time, a pop-up       | will appear.                                     |                        |

## **Text Captions**

When logging in for the first time, a pop-up will appear.

#### Slide 6 - Slide 6

|                                                                                                    | Dashboards                                                                     | f63b014. 🔻 |
|----------------------------------------------------------------------------------------------------|--------------------------------------------------------------------------------|------------|
|                                                                                                    | mination Platform Dashboards                                                   |            |
| Commission Erasmus+ Beneficiary                                                                                                    | y's Dashboard Site                                                             |            |
| Project List         Useful Links         Dissemination Platform Erasmus+ entry page         Frequently Asked Questions         Helpdesk information         Terms and Conditions         Video tutorial for Project Beneficiaries | Terms & Conditions<br>Thave read and agree to the Terms & Conditions<br>Yes No |            |
| Click on the hyperlink Terms & Conditions i                                                                                                    | in order to read and agree with the terms and conditions.                      |            |

#### **Text Captions**

Click on the hyperlink **Terms & Conditions** in order to read and agree with the terms and conditions.

#### Slide 8 - Slide 8

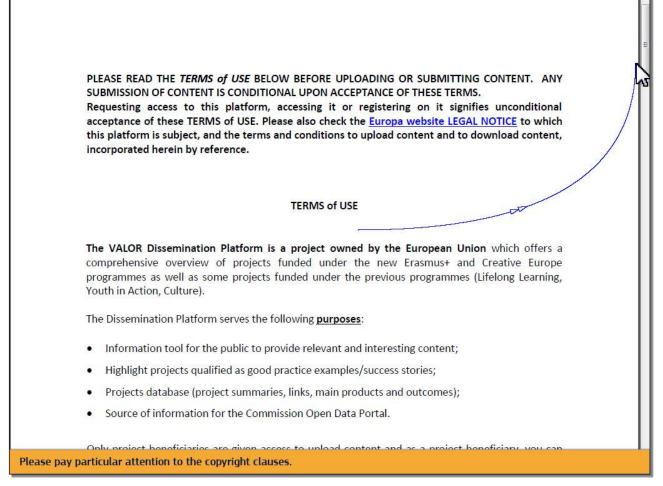

#### **Text Captions**

Please pay particular attention to the copyright clauses.

#### Slide 10 - Slide 10

|                                                    |                                                  | f63b014. 🕶        |
|----------------------------------------------------|--------------------------------------------------|-------------------|
| EAC Disser                                         | nination Platform                                | ĵo _<br>ashboards |
| European<br>Commission Erasmus+ Beneficiar         | /'s Dashboard Site                               |                   |
|                                                    |                                                  | A-                |
| Project List                                       |                                                  |                   |
|                                                    |                                                  |                   |
| Useful Links                                       |                                                  |                   |
| Dissemination Platform Erasmus+ entry page         |                                                  | 4                 |
| Frequently Asked Questions                         |                                                  | 4                 |
| Helpdesk information                               | Terms & Conditions                               | 4                 |
| Terms and Conditions                               | I have read and agree to the Terms & Conditions. | <u></u>           |
| Video tutorial for Project Beneficiaries           | Yes No                                           | 4                 |
|                                                    |                                                  |                   |
|                                                    |                                                  |                   |
|                                                    |                                                  |                   |
|                                                    |                                                  |                   |
|                                                    |                                                  |                   |
|                                                    |                                                  |                   |
|                                                    |                                                  |                   |
|                                                    |                                                  |                   |
|                                                    |                                                  |                   |
| By clicking on <b>YES</b> this message will not ap | oear anymore.                                    |                   |

## **Text Captions**

By clicking on **YES** this message will not appear anymore.

#### Slide 13 - Slide 13

| European<br>Commission Frasmus+ Br      | onoficion/o Dochh                                                    | oord Site                                                    |                                                                       |                                                                    |                  |
|-----------------------------------------|----------------------------------------------------------------------|--------------------------------------------------------------|-----------------------------------------------------------------------|--------------------------------------------------------------------|------------------|
|                                         | eneficiary's Dashb                                                   | oard one                                                     |                                                                       |                                                                    |                  |
| ject List                               |                                                                      |                                                              |                                                                       |                                                                    |                  |
|                                         |                                                                      |                                                              |                                                                       |                                                                    | 1                |
| dentifier                               | Title                                                                | Status                                                       | Key Action                                                            | Action Type                                                        |                  |
| 2014-1-FR01-KA103-TRAINING-000207       | Higher education<br>student and staff<br>mobility project            | Available for<br>submission after<br>all results<br>uploaded | Learning Mobility of<br>Individuals                                   | Higher education<br>student and staff<br>mobility                  | 2 1              |
| 2014-1-FR01-KA200-TRAINING-008565       | Harvesting with<br>Marteloscope<br>Methodology in a<br>European Ring | Open for uploading<br>results                                | Cooperation for<br>innovation and the<br>exchange of good<br>practice | Strategic Partnerships<br>addressing more than<br>one field        | <b>a</b> 1       |
| 2015-1-FR01-KA202-TRAINING-013192       | e-Platforma UEK<br>(Moodle)                                          | Open for uploading results                                   | Cooperation for<br>innovation and the<br>exchange of good<br>practice | Strategic Partnerships<br>for vocational<br>education and training | 2 🗊              |
|                                         |                                                                      |                                                              |                                                                       | < prev 1 next >                                                    | for 3 project(s) |
| eful Links                              |                                                                      |                                                              |                                                                       |                                                                    |                  |
| semination Platform Erasmus+ entry page |                                                                      |                                                              |                                                                       |                                                                    | 4                |
| quently Asked Questions                 |                                                                      |                                                              |                                                                       |                                                                    | A                |
| pdesk information                       |                                                                      |                                                              |                                                                       |                                                                    | 4                |
| ms and Conditions                       |                                                                      |                                                              |                                                                       |                                                                    | 4                |
| leo tutorial for Project Beneficiaries  |                                                                      |                                                              |                                                                       |                                                                    | đ                |

## **Text Captions**

However, you can always find the Terms and Conditions document under Useful Links.

#### Slide 14 - Slide 14

| Commission Frasmus+ Be                                | eneficiary's Dashbo                                                  | pard Site                                                    |                                                                       |                                                                    |                  |
|-------------------------------------------------------|----------------------------------------------------------------------|--------------------------------------------------------------|-----------------------------------------------------------------------|--------------------------------------------------------------------|------------------|
| Eldsinds+ De                                          | enericiary's Dashbo                                                  |                                                              |                                                                       |                                                                    |                  |
| ject List                                             |                                                                      |                                                              |                                                                       |                                                                    |                  |
| dentifier                                             | Title                                                                | Status                                                       | Key Action                                                            | Action Type                                                        |                  |
| 2014-1-FR01-KA103-TRAINING-000207                     | Higher education<br>student and staff<br>mobility project            | Available for<br>submission after<br>all results<br>uploaded | Learning Mobility of<br>Individuals                                   | Higher education<br>student and staff<br>mobility                  | <b>/</b> (i)     |
| 2014-1-FR01-KA200-TRAINING-008565                     | Harvesting with<br>Marteloscope<br>Methodology in a<br>European Ring | Open for uploading results                                   | Cooperation for<br>innovation and the<br>exchange of good<br>practice | Strategic Partnerships<br>addressing more than<br>one field        | <b>/</b> D       |
| 2015-1-FR01-KA202-TRAINING-013192                     | e-Platforma UEK<br>(Moodle)                                          | Open for uploading results                                   | Cooperation for<br>innovation and the<br>exchange of good<br>practice | Strategic Partnerships<br>for vocational<br>education and training | <b>/</b> (1)     |
| eful Links<br>semination Platform Erasmus+ entry page | _                                                                    | _                                                            | _                                                                     | < prev 1 next >                                                    | for 3 project(s) |
| quently Asked Questions                               |                                                                      |                                                              |                                                                       |                                                                    |                  |
|                                                       |                                                                      |                                                              |                                                                       |                                                                    | 4                |
| pdesk information                                     |                                                                      |                                                              |                                                                       |                                                                    |                  |

## **Text Captions**

This is the **Beneficiary's Dashboard**. Here you have the list of projects you are responsible for.

#### Slide 15 - Slide 15

| Commission Erasmus+ Be                  | eneficiary's Dashbo                                                  | oard Site                                                    |                                                                       |                                                                    |                  |
|-----------------------------------------|----------------------------------------------------------------------|--------------------------------------------------------------|-----------------------------------------------------------------------|--------------------------------------------------------------------|------------------|
|                                         |                                                                      |                                                              |                                                                       |                                                                    |                  |
| ject List                               |                                                                      |                                                              |                                                                       |                                                                    |                  |
| dentifier                               | Title                                                                | Status                                                       | Key Action                                                            | Action Type                                                        | 1                |
| 2014-1-FR01-KA103-TRAINING-000207       | Higher education<br>student and staff<br>mobility project            | Available for<br>submission after<br>all results<br>uploaded | Learning Mobility of<br>Individuals                                   | Higher education<br>student and staff<br>mobility                  | 2 1              |
| 2014-1-FR01-KA200-TRAINING-008565       | Harvesting with<br>Marteloscope<br>Methodology in a<br>European Ring | Open for uploading results                                   | Cooperation for<br>innovation and the<br>exchange of good<br>practice | Strategic Partnerships<br>addressing more than<br>one field        | <b>a</b> 1       |
| 2015-1-FR01-KA202-TRAINING-013192       | e-Platforma UEK<br>(Moodle)                                          | Open for uploading results                                   | Cooperation for<br>innovation and the<br>exchange of good<br>practice | Strategic Partnerships<br>for vocational<br>education and training | <b>a</b> 1       |
|                                         |                                                                      |                                                              |                                                                       | < prev 1 next >                                                    | for 3 project(s) |
|                                         |                                                                      |                                                              |                                                                       |                                                                    |                  |
| eful Links                              |                                                                      |                                                              |                                                                       |                                                                    |                  |
| semination Platform Erasmus+ entry page |                                                                      |                                                              |                                                                       |                                                                    | 4                |
| quently Asked Questions                 |                                                                      |                                                              |                                                                       |                                                                    | Ĝ                |
| pdesk information                       |                                                                      |                                                              |                                                                       |                                                                    | 4                |
| ms and Conditions                       |                                                                      |                                                              |                                                                       |                                                                    | -                |

#### **Text Captions**

You can view the current **Status** of your projects, which will change when the **End date** of your project has been reached and in case your project results need to be modified.

#### Slide 16 - Slide 16

| Commission Frasmus+ Be                  | eneficiary's Dashb                                                   | oard Sito                                                    |                                                                       |                                                                    |                  |
|-----------------------------------------|----------------------------------------------------------------------|--------------------------------------------------------------|-----------------------------------------------------------------------|--------------------------------------------------------------------|------------------|
|                                         | enericiary's Dashbi                                                  | oard one                                                     |                                                                       |                                                                    |                  |
| ject List                               |                                                                      |                                                              |                                                                       |                                                                    |                  |
|                                         |                                                                      |                                                              |                                                                       |                                                                    | 1                |
| dentifier                               | Title                                                                | Status                                                       | Key Action                                                            | Action Type                                                        |                  |
| 2014-1-FR01-KA103-TRAINING-000207       | Higher education<br>student and staff<br>mobility project            | Available for<br>submission after<br>all results<br>uploaded | Learning Mobility of<br>Individuals                                   | Higher education<br>student and staff<br>mobility                  | 2 🛈              |
| 2014-1-FR01-KA200-TRAINING-008565       | Harvesting with<br>Marteloscope<br>Methodology in a<br>European Ring | Open for uploading<br>results                                | Cooperation for<br>innovation and the<br>exchange of good<br>practice | Strategic Partnerships<br>addressing more than<br>one field        | 2 🛈              |
| 2015-1-FR01-KA202-TRAINING-013192       | e-Platforma UEK<br>(Moodle)                                          | Open for uploading<br>results                                | Cooperation for<br>innovation and the<br>exchange of good<br>practice | Strategic Partnerships<br>for vocational<br>education and training | 2 🛈              |
|                                         |                                                                      |                                                              |                                                                       | < prev 1 next >                                                    | for 3 project(s) |
| eful Links                              | _                                                                    | _                                                            | _                                                                     | _                                                                  |                  |
| semination Platform Erasmus+ entry page |                                                                      |                                                              |                                                                       |                                                                    | <b>4</b>         |
| equently Asked Questions                |                                                                      |                                                              |                                                                       |                                                                    | 4                |
| lpdesk information                      |                                                                      |                                                              |                                                                       |                                                                    | 4                |
| ms and Conditions                       |                                                                      |                                                              |                                                                       |                                                                    | C. C.            |

## **Text Captions**

Thus, it will help you to follow the state of your project.

#### Slide 17 - Slide 17

| European                                 |                                                                      |                                                              |                                                                       |                                                                    |                  |
|------------------------------------------|----------------------------------------------------------------------|--------------------------------------------------------------|-----------------------------------------------------------------------|--------------------------------------------------------------------|------------------|
| Commission Erasmus+ Bo                   | eneficiary's Dashb                                                   | oard Site                                                    |                                                                       |                                                                    |                  |
|                                          |                                                                      |                                                              |                                                                       |                                                                    |                  |
| oject List                               |                                                                      |                                                              |                                                                       |                                                                    |                  |
| ldentifier                               | Title                                                                | Status                                                       | Key Action                                                            | Action Type                                                        |                  |
| 2014-1-FR01-KA103-TRAINING-000207        | Higher education<br>student and staff<br>mobility project            | Available for<br>submission after<br>all results<br>uploaded | Learning Mobility of<br>Individuals                                   | Higher education<br>student and staff<br>mobility                  | <b>2</b> 1       |
| 2014-1-FR01-KA200-TRAINING-008565        | Harvesting with<br>Marteloscope<br>Methodology in a<br>European Ring | Open for uploading results                                   | Cooperation for<br>innovation and the<br>exchange of good<br>practice | Strategic Partnerships<br>addressing more than<br>one field        | <b>2</b> i       |
| 2015-1-FR01-KA202-TRAINING-013192        | e-Platforma UEK<br>(Moodle)                                          | Open for uploading results                                   | Cooperation for<br>innovation and the<br>exchange of good<br>practice | Strategic Partnerships<br>for vocational<br>education and training | <b>2</b> 1       |
| seful Links                              |                                                                      |                                                              |                                                                       | < prev 1 next >                                                    | for 3 project(s) |
| ssemination Platform Erasmus+ entry page |                                                                      |                                                              |                                                                       |                                                                    | ¢.               |
| equently Asked Questions                 |                                                                      |                                                              |                                                                       |                                                                    |                  |
| elpdesk information                      |                                                                      |                                                              |                                                                       |                                                                    | 4                |
| rms and Conditions                       |                                                                      |                                                              |                                                                       |                                                                    | <u></u>          |
| deo tutorial for Project Beneficiaries   |                                                                      |                                                              |                                                                       |                                                                    | ¢                |

## **Text Captions**

Until the **End date** of your project, the status will be **Open for uploading results**.

#### Slide 18 - Slide 18

| Commission Frasmus+ Be                  | eneficiary's Dashbo                                                  | oard Site                                                    |                                                                       |                                                             |                  |
|-----------------------------------------|----------------------------------------------------------------------|--------------------------------------------------------------|-----------------------------------------------------------------------|-------------------------------------------------------------|------------------|
|                                         |                                                                      | oura ono                                                     |                                                                       |                                                             |                  |
| ect List                                |                                                                      |                                                              |                                                                       |                                                             |                  |
| lentifier                               | Title                                                                | Status                                                       | Key Action                                                            | Action Type                                                 |                  |
| 014-1-FR01-KA200-TRAINING-008565        | Harvesting with<br>Marteloscope<br>Methodology in a<br>European Ring | Open for uploading<br>results                                | Cooperation for<br>innovation and the<br>exchange of good<br>practice | Strategic Partnerships<br>addressing more than<br>one field | 2 🛈              |
| 014-1-FR01-KA103-TRAINING-000207        | Higher education<br>student and staff<br>mobility project            | Available for<br>submission after<br>all results<br>uploaded | Learning Mobility of<br>Individuals                                   | Higher education<br>student and staff<br>mobility           | <u>@</u> 🕕       |
| 015-1-FR01-KA202-TRAINING-013192        | e-Platforma UEK                                                      | Open for uploading                                           | Cooperation for innovation and the                                    | Strategic Partnerships                                      | <mark>N</mark> 0 |
|                                         | (Moodle)                                                             | results                                                      | exchange of good practice                                             | education and training                                      | 43               |
| oful Links                              |                                                                      |                                                              |                                                                       | < prev 1 next >                                             | for 3 project(s) |
| semination Platform Erasmus+ entry page |                                                                      |                                                              |                                                                       |                                                             | 4                |
| quently Asked Questions                 |                                                                      |                                                              |                                                                       |                                                             | đ                |
| odesk information                       |                                                                      |                                                              |                                                                       |                                                             | 4                |
|                                         |                                                                      |                                                              |                                                                       |                                                             | ¢.               |

## **Text Captions**

In order to edit the project card click on the **Edit** icon.

| Slide | 21 | - | S | lide | 21 |
|-------|----|---|---|------|----|
|-------|----|---|---|------|----|

| EAC Dissemination Platform     Dashboards     Dashboards     Project Information     Project Details     Results     Project Number: *     [2015-1-FR01-KA202-TRAINING-013192 |
|----------------------------------------------------------------------------------------------------|
| Project Information Project Details Results Project Number: *                                                                                                    |
| Project Information Project Details Results Project Number: *                                                                                                    |
| Project Details Results Project Number: *                                                                                                    |
| Project Number: *                                                                                                    |
| 2015 1 ED01 ( A202 TDAINING 012102                                                                                                    |
| 2015 1 ED01 ( A202 TDAINING 012102                                                                                                    |
| 2015-1-FR01-KA202-TRAINING-013192                                                                                                    |
|                                                                                                    |
| Title:                                                                                                    |
| e-Platforma UEK (Moodle)                                                                                                    |
| End date: Upload logo                                                                                                    |
| DDIMMYCYYY                                                                                                    |
| URL:                                                                                                    |
|                                                                                                    |
|                                                                                                    |
|                                                                                                    |
|                                                                                                    |
| Save Cancel                                                                                                    |
|                                                                                                    |
| Save & Submit Go Back                                                                                                    |
|                                                                                                    |
|                                                                                                    |
|                                                                                                    |
| You are now ready to complete your project card.                                                                                                    |

You are now ready to complete your project card.

| Slide | 22 - | Slide | 22 |
|-------|------|-------|----|
|-------|------|-------|----|

|                                    | ſ                | 63b014. 👻 🥈   |
|------------------------------------|------------------|---------------|
| EAC Dissemination Plat             | tform Dashboards |               |
| European<br>Commission             |                  |               |
| Project Information                |                  |               |
|                                    |                  |               |
| Project Details Results            |                  |               |
| Project Number: *                  |                  |               |
| 2015-1-FR01-KA202-TRAINING-013192  | LOGO             |               |
| Title:<br>e-Platforma UEK (Moodle) |                  | -             |
| End date:                          |                  |               |
| 1/9/2017<br>DD/MM/YYYY             | 13               |               |
| URL:                               |                  |               |
|                                    |                  |               |
|                                    |                  |               |
| Save Cancel                        |                  |               |
|                                    |                  | 0000000000000 |
| Save & Submit Go Back              |                  |               |
|                                    |                  |               |
|                                    |                  |               |
| You can add or modify your Logo.   |                  |               |
|                                    |                  |               |

You can add or modify your **Logo**.

Slide 25 - Slide 25

|                                                                                                    | EAC Dissemination                                                                                                    | Platform       | 0<br>Dashboards                   | f63b014. 🔻 📤 |
|----------------------------------------------------------------------------------------------------|----------------------------------------------------------------------------------------------------|----------------|-----------------------------------|--------------|
| European<br>Commission                                                                                                    |                                                                                                    |                |                                   | ×            |
| Project Information Project Details Results Project Number: * 2015-1-FR01-KA202-TRAI Title: e-Platforma UEK (Moodle) End date: 1/9/2017 DD/M/YYYYY URL: | <ul> <li>Open</li> <li>Organize ▼ New folder</li> <li>Favorites</li> <li>Libraries</li> <li>Computer</li> <li>Network</li> </ul> | is<br>Effu.png |                                   | 9            |
| Save Cancel Save & Submit Go Back                                                                                                    | File name: YUSS_logo.jp                                                                                                    | 2g             | Al Allowed Types     Open     Can | ICE          |
| You can add or modify                                                                                                    | you <mark>r Logo</mark> .                                                                                                    |                |                                   |              |

## **Text Captions**

You can add or modify your **Logo**.

| Slide | 30 | - S | lide | 30 |
|-------|----|-----|------|----|
|-------|----|-----|------|----|

|                                    |                                    |            | f63b014. 👻 🤷 |
|------------------------------------|------------------------------------|------------|--------------|
|                                    | EAC Dissemination Platform         | Dashboards |              |
| European<br>Commission             |                                    |            |              |
| Project Information                |                                    |            |              |
| Project Details Results            |                                    |            |              |
| Project Number: *                  |                                    | And.       |              |
| 2015-1-FR01-KA202-TRAI             | Upload File                        | X          |              |
| Title:<br>e-Platforma UEK (Moodle) | Select file(s) to upload           |            |              |
| End date:<br>1/9/2017              | 100% YUSS_logo.jpg (13 KB) Success | Remove     | E            |
| URL:                               | - CHAR                             |            |              |
|                                    |                                    |            |              |
|                                    |                                    |            |              |
| Save Cancel                        |                                    |            |              |
| Save & Submit Go Back              |                                    |            |              |
|                                    |                                    |            |              |
| You can add or modify yo           | our Logo.                          |            |              |

You can add or modify your **Logo**.

| Slide | 31 | - S | lide | 31 |
|-------|----|-----|------|----|
|-------|----|-----|------|----|

| EAC Dissemination Platform                                                                                        | 💿 🗸<br>Dashboards | f63b014. ▼ |
|----------------------------------------------------------------------------------------------------|-------------------|------------|
| European<br>Commission Project Information Project Details Results                                                |                   |            |
| Project Number: * 2015-1-FR01-KA202-TRAINING-013192 Title: e-Platforma UEK (Moodle) End date: 1/9/2017 DDMMAYYYYY | VUSS.             | E          |
| Save Cancel                                                                                                    |                   |            |
| Save & Submit Go Back You can add or modify the URL field. Type the full address starting with www                | <i>k</i> .        |            |

You can add or modify the **URL** field. Type the full address starting with www.

| Slide | 32 - | Slide | 32 |
|-------|------|-------|----|
|-------|------|-------|----|

|                                                                              |              | f63b014. ▼ |
|------------------------------------------------------------------------------|--------------|------------|
| EAC Dissemination Platform                                                   | 3 Jashboards |            |
| European<br>Commission                                                       |              |            |
|                                                                              |              |            |
| Project Information                                                          |              |            |
| Project Details Results                                                      |              |            |
|                                                                              | 14           |            |
| Project Number: *<br>2015-1-FR01-KA202-TRAINING-013192                       |              |            |
| Title:                                                                       | VISS         |            |
| e-Platforma UEK (Moodle)                                                     |              |            |
| End date:<br>1/9/2017                                                        | Remove logo  |            |
| DDAMAYYYY                                                                    |              |            |
| URL:                                                                         |              |            |
| www.ec.europa.eu/programmes                                                  |              |            |
|                                                                              |              |            |
|                                                                              | 14           |            |
| Save Cancel                                                                  |              |            |
| Save & Submit Go Back                                                        |              |            |
|                                                                              |              |            |
|                                                                              |              |            |
|                                                                              | 16           |            |
| You can add or modify the URL field. Type the full address starting with www | Ν.           |            |

You can add or modify the **URL** field. Type the full address starting with www.

| Slide | 33 - | Slide | 33 |
|-------|------|-------|----|
|-------|------|-------|----|

| EAC Dissemination Platform                             | 0<br>Dashboards | f63b014. 🗸 🔺 |
|--------------------------------------------------------|-----------------|--------------|
|                                                        |                 |              |
| Commission                                             |                 |              |
| Project Information                                    |                 |              |
| Project Details Results                                |                 | 1            |
|                                                        | -               |              |
| Project Number: *<br>2015-1-FR01-KA202-TRAINING-013192 |                 |              |
| Title:                                                 | YUSS            |              |
| e-Platforma UEK (Moodle)                               | Remove logo     | E            |
| End date:<br>1/9/2017                                  |                 |              |
| URL:                                                   |                 |              |
| http://www.ec.europa.eu/programmes                     |                 |              |
|                                                        |                 |              |
| Save Cancel                                            |                 |              |
|                                                        |                 |              |
| Save & Submit Go Back                                  |                 |              |
|                                                        |                 |              |
| The other fields cannot be edited.                     |                 |              |
| The other fields cannot be edited.                     |                 |              |

The other fields cannot be edited.

| Slide | 34 - | Slide | 34 |
|-------|------|-------|----|
|-------|------|-------|----|

| EAC Dissemination Platform                                                                                                    | 3<br>Dashboards | f63b014 |
|----------------------------------------------------------------------------------------------------|-----------------|---------|
| European<br>Commission<br>Project Information                                                                                                    |                 |         |
| Project Details       Results         Project Number: *       2015-1-FR01-KA202-TRAINING-013192         Title:       -         e-Platforma UEK (Moodle)       -         End date:       1/9/2017         DDMMAYYYYY       URL:         http://www.ec.europa.eu/programmes | VUSS MARK       | E       |
| Save & Submit Go Back                                                                                                    |                 |         |

Save the changes by clicking on **Save**.

| EAC Dissemination Platform                                                                                                   | 🕥 🖕<br>Dashboards | f63b014. 👻 |
|----------------------------------------------------------------------------------------------------|-------------------|------------|
| Project Information  Project Details  Project Number: *  2015-1-FR01-KA202 TRAINING-013192  Title:  e-Platforma UEK (Moodle) | YUSS              |            |
| End date:<br>1/9/2017<br>DDMM/YYYY<br>URL:<br>http://www.ec.europa.eu/programmes                                             | Remove logo       |            |
| Save & Submit Go Back<br>Save & Submit Go Back                                                                               |                   |            |

#### Slide 35 - Slide 35

## **Text Captions**

In order to start adding results, click on the **Results** tab.

| /                          |                                                        |                               | f63b014. ▼ |
|----------------------------|--------------------------------------------------------|-------------------------------|------------|
|                            | EAC Dissemination Platform                             | 3<br>Dashboards               |            |
| European<br>Commission     |                                                        |                               |            |
| Project Information        |                                                        |                               |            |
| Project Details Results    |                                                        |                               |            |
| 35                         |                                                        | < prev next > for 0 result(s) |            |
| Title<br>No records found. | Description                                            | Files                         |            |
| Add Result                 | You need to select a result to display its attachments |                               |            |
| No records found.          |                                                        |                               |            |
| Save Cancel                |                                                        |                               |            |
| Save & Submit Go Back      |                                                        |                               |            |
|                            |                                                        |                               |            |
|                            |                                                        |                               |            |
|                            |                                                        |                               |            |
| To add a new result click  | on Add Result.                                         |                               |            |

#### Slide 37 - Slide 37

## **Text Captions**

To add a new result click on Add Result.

| European<br>Commission                                        | EAC Dissemination Platform                                      | f63b014. 🔻 🧍 |
|---------------------------------------------------------------|-----------------------------------------------------------------|--------------|
| Project Information Project Details Result                    | Add result Title: * Maximum characters size: 258 Description: * | ×]           |
| Title<br>No records found.<br>Add Result<br>No records found. |                                                                 | =            |
| Save Cancel                                                   | Maximum characters size: 1000<br>Save Cancel                    |              |
| Type a Title and provide                                      | a <b>Description</b> for the result.                            |              |

#### Slide 38 - Slide 38

## **Text Captions**

Type a **Title** and provide a **Description** for the result.

#### Slide 43 - Slide 43

|                                                                                                    |                                                                                                    | f63b014. 🔻 📤 |
|----------------------------------------------------------------------------------------------------|----------------------------------------------------------------------------------------------------|--------------|
|                                                                                                    | EAC Dissemination Platform                                                                                                    |              |
| European<br>Commission                                                                              |                                                                                                    |              |
| Project Information                                                                                 | Add result                                                                                                    |              |
| Project Details Result Title No records found. Add Result No records found. Save Cancel Save Cancel | Title: *       Galway Film Fair         Maximum characters size: 250         Description: *       The Galway Film Fair is an umbrella term for the many industry events taking place during the Galway Film Fair Fleadh (festival) for the benefit of the European audio-visual industry.         Maximum characters size: 1000         Save       Cancel | E            |
| Type a Title and provide a                                                                          | a <b>Description</b> for the result.                                                                                                    |              |

## **Text Captions**

Type a **Title** and provide a **Description** for the result.

|                            |                                                                                                    |                 |                     | f63b014. ▼ |
|----------------------------|----------------------------------------------------------------------------------------------------|-----------------|---------------------|------------|
|                            | EAC Dissemination Platform                                                                                                    | 3<br>Dashbo     |                     |            |
| European<br>Commission     |                                                                                                    |                 |                     |            |
| Project Information        |                                                                                                    |                 |                     |            |
| Project Details Results    |                                                                                                    |                 |                     |            |
|                            | < pre                                                                                                    | ev <b>1</b> nex | t > for 1 result(s) |            |
| Title                      | Description                                                                                                    | Files           |                     |            |
| (added) Galway Film Fair   | The Galway Film Fair is an umbrella term for the many<br>industry events taking place during the Galway Film Fair<br>Fleadh (festiv | 0               | <b>≈</b>            |            |
| Add Result                 |                                                                                                    |                 |                     |            |
|                            | You need to select a result to display its attachments                                                                              |                 |                     |            |
| No records found.          |                                                                                                    |                 |                     |            |
|                            |                                                                                                    |                 |                     |            |
| Save Cancel                |                                                                                                    |                 |                     |            |
| Save & Submit Go Back      |                                                                                                    |                 |                     |            |
|                            |                                                                                                    |                 |                     |            |
|                            |                                                                                                    |                 |                     |            |
|                            |                                                                                                    |                 |                     |            |
| Once you click on Save, th | ne new result appears in the list of results linked to                                                                              | your proje      | ect.                |            |

#### Slide 46 - Slide 46

## **Text Captions**

Once you click on **Save**, the new result appears in the list of results linked to your project.

| 1                        |                                                                                                    |                |                            | f63b014. 🔻 |
|--------------------------|----------------------------------------------------------------------------------------------------|----------------|----------------------------|------------|
|                          | EAC Dissemination Platform                                                                                                    | ()<br>Dashbo   | <b>▼</b><br>pards          |            |
| European<br>Commission   |                                                                                                    |                |                            |            |
| Project Information      |                                                                                                    |                |                            |            |
| Project Details Results  |                                                                                                    |                |                            |            |
| 3                        | < pre                                                                                                    | v <b>1</b> nex | t > for <b>1 result(s)</b> |            |
| Title                    | Description                                                                                                    | Files          |                            |            |
| (added) Galway Film Fair | The Galway Film Fair is an umbrella term for the many<br>industry events taking place during the Galway Film Fair<br>Fleadh (festiv                                                                                                    | 0              | 2 X 🗄                      |            |
| Add Repult               | You need to select a result to display its attachments                                                                                                    |                |                            |            |
| No records found.        |                                                                                                    |                |                            |            |
|                          |                                                                                                    |                |                            |            |
| Save Cancel              | - Administration of the second second |                |                            |            |
| Save & Submit Go Back    |                                                                                                    |                |                            |            |
|                          |                                                                                                    |                |                            |            |
|                          |                                                                                                    |                |                            |            |
|                          |                                                                                                    |                |                            |            |
| You can create as many r | esults as you wish by repeating the same steps.                                                                                                    |                |                            |            |
|                          |                                                                                                    |                |                            |            |

#### Slide 47 - Slide 47

## **Text Captions**

You can create as many results as you wish by repeating the same steps.

#### Slide 50 - Slide 50

| 1                                                                                                    |                                                                                                    | f63b014. 🔻 📤 |
|----------------------------------------------------------------------------------------------------|----------------------------------------------------------------------------------------------------|--------------|
|                                                                                                    | EAC Dissemination Platform                                                                                                    |              |
| European<br>Commission                                                                                            |                                                                                                    |              |
| Project Information                                                                                               | Add result                                                                                                    |              |
| Project Details Result Title (added) Galway Film F Add Result No records found. Save Cancel Save & Submit Co Back | Title: *       New audiences and creations         Maximum characters size: 250         Description: *       SYMBOLS is an innovative interdisciplinary cooperation project that pretends to create and test new approaches to discover European Cemeteries, in order reinforce the knowledge and public awareness on its hidden heritage.         Maximum characters size: 1000         Save       Cancel |              |
| You can create as many re                                                                                         | esults as you wish by repeating the same steps.                                                                                                    |              |

## **Text Captions**

You can create as many results as you wish by repeating the same steps.

|                                     | EAC Dissemination Platform                                                                                                    | 3<br>Dashboards                    | f63b014. ▼         |
|-------------------------------------|----------------------------------------------------------------------------------------------------|------------------------------------|--------------------|
| European<br>Commission              |                                                                                                    |                                    |                    |
| Project Information                 |                                                                                                    |                                    |                    |
| Project Details Results             |                                                                                                    |                                    |                    |
|                                     | < pre-                                                                                                    | v 1 next > for 2 result(s)         |                    |
| Title                               | Description                                                                                                    | Files                              |                    |
| (added) Galway Film Fair            | The Galway Film Fair is an umbrella term for the many<br>industry events taking place during the Galway Film Fair<br>Fleadh (festiv | 0 🖉 🗙 🏥                            |                    |
| (added) New audiences and creations | SYMBOLS is an innovative interdisciplinary cooperation<br>project that pretends to create and test new approaches to<br>discover Eu | 0 <b>×</b> ±                       |                    |
| Add Result                          | You need to select a result to display its attachments                                                                              |                                    |                    |
| No records found.                   |                                                                                                    |                                    |                    |
|                                     |                                                                                                    |                                    |                    |
| Save Cancel                         |                                                                                                    |                                    |                    |
|                                     |                                                                                                    |                                    |                    |
| Save & Submit Go Back               |                                                                                                    |                                    |                    |
|                                     |                                                                                                    |                                    |                    |
|                                     |                                                                                                    |                                    |                    |
| You are now able to perform         | n three different actions on each result such as edit                                                                               | t, delete and attach files by clic | king on the icons. |

#### Slide 52 - Slide 52

#### **Text Captions**

You are now able to perform three different actions on each result such as edit, delete and attach files by clicking on the icons.

|                                               | EAC Dissemination Platform                                                                                                    | o<br>Dashboards | s               | f63b014. ▼ |     |
|-----------------------------------------------|----------------------------------------------------------------------------------------------------|-----------------|-----------------|------------|-----|
| European<br>Commission<br>Project Information |                                                                                                    |                 |                 | T          |     |
| Project Details Results                       | < pre                                                                                                    |                 | for 2 result(s) |            |     |
| Title (added) Galway Film Fair                | Description<br>The Galway Film Fair is an umbrella term for the many<br>industry events taking place during the Galway Film Fair<br>Fleadh (festiv | Files<br>0      |                 |            |     |
| (added) New audiences and creations           | SYMBOLS is an innovative interdisciplinary cooperation<br>project that pretends to create and test new approaches to<br>discover Eu                | 0               | ✓ ★ ①           |            |     |
| Add Result                                    | You need to select a result to display its attachments                                                                                             | /               |                 |            |     |
| No records found.                             |                                                                                                    | 55              |                 |            |     |
| Save Cancel                                   |                                                                                                    |                 |                 |            | 573 |
| Save & Submit Go Back                         |                                                                                                    |                 |                 |            |     |
| Let's delete one result. Click                | on the <b>Delete</b> icon and confirm.                                                                                                    |                 |                 |            |     |

#### Slide 53 - Slide 53

## **Text Captions**

Let's delete one result. Click on the **Delete** icon and confirm.

| European<br>Commission                                             | EAC Dissemination Platform                                                                                                    | f63b014. ▼ |
|--------------------------------------------------------------------|----------------------------------------------------------------------------------------------------|------------|
| Project Information Project Details Results                        | <prev 1="" next=""> for 2 result(s)</prev>                                                                                                    |            |
| Title                                                              | Description Files                                                                                                    |            |
| (wided) Galway Film Fair<br>(added) New audiences and<br>creations | The Galway Film Fair industry events taking Fleadh (festiv     Confirmation     0       SYMBOLS is an innov, project that pretends to discover Eu     Ves     Cancel | E          |
|                                                                    | Attachments for selected result:                                                                                                    |            |
| Name<br>No records found.                                          | Туре                                                                                                    |            |
| Save Cancel Save & Submit Go Back                                  |                                                                                                    |            |
|                                                                    | c on the <b>Delete</b> icon and confirm.                                                                                                    |            |

#### Slide 54 - Slide 54

## **Text Captions**

Let's delete one result. Click on the **Delete** icon and confirm.

| Slide | 56 - | Slide | 56 |
|-------|------|-------|----|
|-------|------|-------|----|

|                                     |                                                                                                    |             |                     | f63b014. ▼ |
|-------------------------------------|----------------------------------------------------------------------------------------------------|-------------|---------------------|------------|
| E                                   | EAC Dissemination Platform                                                                                                    | 3<br>Dashbo | <b>↓</b><br>ards    |            |
| European<br>Commission              |                                                                                                    |             |                     |            |
|                                     |                                                                                                    |             |                     |            |
| Project Information                 |                                                                                                    |             |                     |            |
| Project Details Results             |                                                                                                    |             |                     |            |
| Project Details Results             |                                                                                                    |             |                     |            |
|                                     | < prev                                                                                                    | 1 next      | t > for 1 result(s) |            |
| Title                               | Description                                                                                                    | Files       |                     |            |
| (added) New audiences and creations | SYMBOLS is an innovative interdisciplinary cooperation<br>project that pretends to create and test new approaches to<br>discover Eu | 0           | <i>2</i> × ₫        | 1          |
| Add Result                          |                                                                                                    | 10 11       |                     |            |
|                                     | You need to select a result to display its attachments                                                                              |             |                     |            |
| No records found.                   |                                                                                                    |             |                     |            |
|                                     |                                                                                                    |             |                     |            |
| Save Cancel                         |                                                                                                    |             |                     |            |
|                                     |                                                                                                    |             |                     |            |
| Save & Submit Go Back               |                                                                                                    |             |                     |            |
|                                     |                                                                                                    |             |                     |            |
|                                     |                                                                                                    |             |                     |            |
|                                     |                                                                                                    |             |                     |            |
| The result is deleted and wil       | ll no longer appear in the list.                                                                                                    |             |                     |            |

The result is deleted and will no longer appear in the list.

| Slide | 57 | - | Slide | 57 |
|-------|----|---|-------|----|
|-------|----|---|-------|----|

|                                     |                                                                                                    |                          | f63b014. 👻 🤺 |
|-------------------------------------|----------------------------------------------------------------------------------------------------|--------------------------|--------------|
| E                                   | AC Dissemination Platform                                                                                                    | 🔞 🗸                      |              |
| European<br>Commission              |                                                                                                    |                          |              |
|                                     |                                                                                                    |                          |              |
| Project Information                 |                                                                                                    |                          |              |
| Project Details Results             |                                                                                                    |                          |              |
| Project Details Results             |                                                                                                    |                          |              |
|                                     | < prev                                                                                                    | 1 next > for 1 result(s) |              |
| Title                               | Description                                                                                                    | Files                    |              |
| (added) New audiences and creations | SYMBOLS is an innovative interdisciplinary cooperation<br>project that pretends to create and test new approaches to<br>discover Eu | • <b>~ ×</b>             |              |
| Add Result                          |                                                                                                    | N                        |              |
|                                     | You need to select a result to display its attachments                                                                              |                          |              |
| No records found.                   |                                                                                                    |                          |              |
|                                     |                                                                                                    |                          |              |
| Save Cancel                         |                                                                                                    |                          |              |
|                                     |                                                                                                    |                          |              |
| Save & Submit Go Back               |                                                                                                    |                          |              |
|                                     |                                                                                                    |                          |              |
|                                     |                                                                                                    |                          |              |
|                                     |                                                                                                    |                          |              |
| Attach files relating to the p      | roject result, by clicking on the Add attachments in                                                                                | con.                     |              |

Attach files relating to the project result, by clicking on the **Add attachments** icon.

| European<br>Commission                                                                                                | EAC Dissemination Platform                                                                                                    | f63b014. ▼ |
|----------------------------------------------------------------------------------------------------|----------------------------------------------------------------------------------------------------|------------|
| Project Information Project Details Results Title (actived) New audiences creations Add Result Name No records found. | Upload File(s) Select file(s) to upload Use Creation or SHIFT to select multiple files No files to display, click icon to select file(s) to upload | Ē          |
| Save Cancel Save & Submit Go Bac                                                                                      | Upload File(s)       Cancel         k                                                                                                    |            |

#### Slide 58 - Slide 58

## **Text Captions**

This will allow you to browse for files on your pc and select the one(s) you wish to upload.

#### Slide 60 - Slide 60

|                                                                            | EAC Dissemination                   | Platform                     | 0<br>Dashboards                   | f63b014. 👻 📤 |
|----------------------------------------------------------------------------|-------------------------------------|------------------------------|-----------------------------------|--------------|
| European<br>Commission                                                     |                                     |                              |                                   |              |
|                                                                            | e Open                              |                              |                                   |              |
| Project Information                                                        | Projects Erasmus+ >                 | ÷ 4                          | Search Projects Erasmus+          |              |
|                                                                            | Organize 🔻 New folder               |                              |                                   |              |
| Project Details Results                                                    | 🙀 Favorites                         | Name                         | Date modified                     |              |
|                                                                            |                                     | 🍌 Logos                      | 04/05/2015 12:02                  |              |
|                                                                            | 🕞 Libraries                         | Report on female unem        |                                   |              |
| Title (actified) New audiences creations Add Result Name No records found. | f♥ Computer<br>ඈ Network            | Video tutorial on online     | language learnin 04/05/2015 12:01 | E            |
| Save Cancel                                                                |                                     | female unemployment in Eur 🔻 | All Allowed Types                 |              |
| This will allow you to t                                                   | prowse for files on your pc and sel | ect the one(s) you wis       | sh to upload.                     |              |

## **Text Captions**

This will allow you to browse for files on your pc and select the one(s) you wish to upload.

| European<br>Commission                                                                                                    | EAC Dissemination Platform                                                                                                    | f63b014. 🔻 🔺 |
|----------------------------------------------------------------------------------------------------|----------------------------------------------------------------------------------------------------|--------------|
| Project Information Project Details Results Title (actided) New audiences creations Add Result Name No records found. Save Cancel Save & Submit, Go Back | Upload File(s)     Select file(s) to upload   User VEL or SHIFT to select multiple files     Report on female unemployment in Europe.pdf (7)     Remove     Upload File(a)     Cancel | E            |
| You can repeat the opera                                                                                                    | tion as many times as required, adding different attachments for the same result.                                                                                                    |              |

#### Slide 61 - Slide 61

## **Text Captions**

You can repeat the operation as many times as required, adding different attachments for the same result.

#### Slide 63 - Slide 63

|                                                                                         | EAC Dissemination                      | Platform                                                                                                    | f63b014. 🔻 🖄 |
|-----------------------------------------------------------------------------------------|----------------------------------------|----------------------------------------------------------------------------------------------------|--------------|
| European<br>Commission<br>Project Information<br>Project Details Results                | Copen  Organize  New folder  Favorites | <ul> <li>✓</li> <li>✓</li> <li>Search Projects Erasmus+</li> <li>P</li> <li>B = ✓</li> <li>Image: Search Projects Erasmus+</li> <li>D = Image: Search Projects Erasmus+</li> <li>D = Image: Search Proje</li></ul> |              |
| Title<br>(artHad, New audiences<br>creations<br>Add Result<br>Name<br>No records found. | Computer                               | Logos 04/05/2015 12:02<br>Report on female unemployment in Euro 04/05/2015 12:01<br>Video tutorial on offine language learnin 04/05/2015 12:01                                                                                                    | Ш            |
| Save Cancel                                                                             |                                        | All Allowed Types                                                                                                    |              |

## **Text Captions**

You can repeat the operation as many times as required, adding different attachments for the same result.

| European<br>Commission                                                                                               | EAC Dissemination Platform                                                                                                    | f63b014. 🗸 🛆 |
|----------------------------------------------------------------------------------------------------|----------------------------------------------------------------------------------------------------|--------------|
| Project Information Project Details Results Title (action) New audiences creations Add Result Name No records found. | Upload File(s)  Select file(s) to upload Use CTRL or SHIFT to select multiple files Video tutorial on online language learning.docx (1 Report on female unemployment in Europe.pdf (75 Report on female unemployment in Europe.pdf (75) | E            |
| Save Cancel Save & Submit Go Back If you wish to delete one                                                          | Upload File(s) Cancel                                                                                                    |              |

#### Slide 64 - Slide 64

## **Text Captions**

If you wish to delete one attachment click on **Remove**.

| European<br>Commission                                                                                                    | EAC Dissemination Platform                                                                                                    | f63b014. ▼ |
|----------------------------------------------------------------------------------------------------|----------------------------------------------------------------------------------------------------|------------|
| Project Information Project Details Results Title (actified) New audiences creations Add Result Name No records found. Save Cancel Save & Submit Go Back | Upload File(s)     Select file(s) to upload   Use CTRL or SHIFT to select multiple files   Video tutorial on online language learning.docx (1     Report on female unemployment in Europe.pdf (75     Remove     Upload File(s)     Cancel | Ξ          |
| In order to upload the att                                                                                                    | tachments click on <b>Upload File(s)</b> .                                                                                                    |            |

#### Slide 65 - Slide 65

## **Text Captions**

In order to upload the attachments click on **Upload File(s)**.

| European<br>Commission                                             | EAC Dissemination Platform                                                                                                   | f63b014. ▼ |
|--------------------------------------------------------------------|----------------------------------------------------------------------------------------------------|------------|
| Project Information Project Details Results                        | Upload File(s) ×                                                                                                    |            |
| Title (added) New audiences creations Add Result No records found. | 100%       Video tutorial on online language learning.docx (1         100%       Repor         Attachment added successfully | E          |
| Save Cancel                                                        | Status: 2/2 uploaded (0 failed)                                                                                              |            |
| Save & Submit Go Back                                              | achments click on <b>Upload File(s)</b> .                                                                                    |            |

#### Slide 66 - Slide 66

## **Text Captions**

In order to upload the attachments click on **Upload File(s)**.

i. •

|                                    |                                                         | f63b014 |
|------------------------------------|---------------------------------------------------------|---------|
|                                    | EAC Dissemination Platform                              |         |
| European<br>Commission             |                                                         |         |
| Project Information                |                                                         |         |
|                                    | Upload File(s)                                          |         |
| Project Details Results            | Select file(s) to upload                                |         |
|                                    | Use CTRL or SHIFT to select multiple files              |         |
| Title                              | 100% Video tutorial on online language learning.docx (1 |         |
| (added) New audiences<br>creations | 100% Report on female unemployment in Europe.pdf (79    |         |
| Add Result                         |                                                         |         |
| No records found.                  |                                                         |         |
|                                    | Status: 2/2 uploaded (0 failed)                         |         |
| Save Cancel                        | lok l                                                   |         |
| Save & Submit Go Back              |                                                         |         |
|                                    |                                                         |         |
| Click OK.                          |                                                         |         |

#### Slide 67 - Slide 67

## **Text Captions**

Click OK.

| European<br>Commission                      | EAC Dissemination Platform                                                                                                    | Tashboards                               | f63b014. ▼ |
|---------------------------------------------|----------------------------------------------------------------------------------------------------|------------------------------------------|------------|
| Project Information Project Details Results | < pre                                                                                                    | v <b>1</b> next > for <b>1 result(s)</b> |            |
| Title                                       | <pre>&gt; Description</pre>                                                                                                    | Files                                    |            |
| (added) New audiences and creations         | SYMBOLS is an innovative interdisciplinary cooperation<br>project that pretends to create and test new approaches to<br>discover Eu | 2 2 🗶 🏦                                  | r          |
| Add Result<br>No records found.             | You need to select a result to display its attachments                                                                              | 5                                        |            |
| Save Cancel                                 |                                                                                                    |                                          |            |
| Save & Submit Go Back                       |                                                                                                    |                                          |            |
|                                             |                                                                                                    |                                          |            |
| Beliet Files column display                 | ei <b>tsowttaahmetita</b> chments have been uploaded for ea                                                                         | ach result.                              |            |

#### Slide 68 - Slide 68

## **Text Captions**

In the Files column you see how many attachments have been uploaded for each result.

Select the result to display its attachments.

| European<br>Commission                                 | C Dissemination Platform                                                                                                    | (<br>Dash        | 3<br>boards           | f63b014. ▼ |
|--------------------------------------------------------|----------------------------------------------------------------------------------------------------|------------------|-----------------------|------------|
| Project Information Project Details Results            |                                                                                                    |                  |                       |            |
|                                                        | <                                                                                                    | prev <b>1</b> ne | ext > for 1 result(s) |            |
| Title                                                  | Description                                                                                                    | Files            |                       |            |
| (artified) New audiences and creations                 | SYMBOLS is an innovative interdisciplinary cooperation<br>project that pretends to create and test new approaches to<br>discover Eu | 2                | / X to                |            |
| Add Result                                             | Attachments for selected result:                                                                                                    |                  |                       |            |
| Name                                                   | Туре                                                                                                    |                  |                       |            |
| (added) Report on female unemployn<br>Europe.pdf       | nent in application/pdf                                                                                                    |                  | <b>d</b> ×            |            |
| (added) Video tutorial on online lang<br>learning.docx | uage application/vnd.openxmlformats-<br>officedocument.wordprocessingml.document                                                    |                  | ± ×                   |            |
| Save Cancel Save & Submit Go Back                      | <b>ubmit</b> button is inactive until the <b>End date</b> o                                                                         |                  |                       |            |

#### Slide 69 - Slide 69

## **Text Captions**

Please, note that the **Save & Submit** button is inactive until the **End date** of your project is reached.

| European<br>European                                       | ssemination Platform                                                                                    | 3<br>Dashbo | ards              |   | f63b014 . | •   |
|------------------------------------------------------------|----------------------------------------------------------------------------------------------------|-------------|-------------------|---|-----------|-----|
| Project Information Project Details Results                |                                                                                                    |             |                   | _ |           |     |
| Project Details Acounts                                    | < prev                                                                                                  | 1 next      | > for 1 result(s) | • |           |     |
|                                                            | PLS is an innovative interdisciplinary cooperation<br>hat pretends to create and test new approaches to | Files<br>2  | /×=               |   |           |     |
| Add Result                                                 | Attachments for selected result:                                                                        | ļ           |                   |   |           |     |
| Name                                                       | Туре                                                                                                    |             |                   |   |           |     |
| (added) Report on female unemployment in<br>Europe.pdf     | application/pdf                                                                                         |             | ± ×               |   |           |     |
| (added) Video tutorial on online language<br>learning.docx | application/vnd.openxmlformats-<br>officedocument.wordprocessingml.document                             |             | ± ×               |   |           |     |
| Save Cancel                                                |                                                                                                    |             |                   |   |           | 100 |
| Do not forget to save your project car                     | rd to ensure no loss of data. Click on Save                                                             |             |                   |   |           |     |

#### Slide 70 - Slide 70

## **Text Captions**

Do not forget to save your project card to ensure no loss of data. Click on **Save**.

#### Slide 71 - Slide 71

| European                                 |                                                                      | 1000 Ola                                                     |                                                                       |                                                                    |                  |
|------------------------------------------|----------------------------------------------------------------------|--------------------------------------------------------------|-----------------------------------------------------------------------|--------------------------------------------------------------------|------------------|
| Commission Erasmus+ B                    | eneficiary's Dashb                                                   | oard Site                                                    |                                                                       |                                                                    |                  |
| ject List                                |                                                                      |                                                              |                                                                       |                                                                    |                  |
|                                          |                                                                      |                                                              |                                                                       |                                                                    | 1                |
| dentifier                                | Title                                                                | Status                                                       | Key Action                                                            | Action Type                                                        |                  |
| 2014-1-FR01-KA200-TRAINING-008565        | Harvesting with<br>Marteloscope<br>Methodology in a<br>European Ring | Open for uploading results                                   | Cooperation for<br>innovation and the<br>exchange of good<br>practice | Strategic Partnerships<br>addressing more than<br>one field        | <b>2</b> i       |
| 2014-1-FR01-KA103-TRAINING-000207        | Higher education<br>student and staff<br>mobility project            | Available for<br>submission after<br>all results<br>uploaded | Learning Mobility of<br>Individuals                                   | Higher education<br>student and staff<br>mobility                  | <b>/</b> 1       |
| 2015-1-FR01-KA202-TRAINING-013192        | e-Platforma UEK<br>(Moodle)                                          | Open for uploading<br>results                                | Cooperation for<br>innovation and the<br>exchange of good<br>practice | Strategic Partnerships<br>for vocational<br>education and training | 2 1              |
| eful Links                               |                                                                      |                                                              |                                                                       | < prev 1 next >                                                    | for 3 project(s) |
| ssemination Platform Erasmus+ entry page |                                                                      |                                                              |                                                                       |                                                                    | 4                |
| equently Asked Questions                 |                                                                      |                                                              |                                                                       |                                                                    | 4                |
| lpdesk information                       |                                                                      |                                                              |                                                                       |                                                                    | 4                |
| ms and Conditions                        |                                                                      |                                                              |                                                                       |                                                                    | đ.               |
| leo tutorial for Project Beneficiaries   |                                                                      |                                                              |                                                                       |                                                                    | £                |

## **Text Captions**

Saving changes will allow you to come back and continue the modification of your project card at any time.

#### Slide 72 - Slide 72

| European<br>Commission Frasmus+ Br      | eneficiary's Dashbo                                       | oard Site                                                    |                                                                       |                                                                    |                  |
|-----------------------------------------|-----------------------------------------------------------|--------------------------------------------------------------|-----------------------------------------------------------------------|--------------------------------------------------------------------|------------------|
| Eldsinds+ D                             | enenciary's Dasho                                         |                                                              |                                                                       |                                                                    |                  |
| iect List                               |                                                           |                                                              |                                                                       |                                                                    |                  |
|                                         | (Trail)                                                   | 0.1                                                          |                                                                       | Action                                                             |                  |
| Identifier                              | Title<br>Harvesting with                                  | Status                                                       | Key Action<br>Cooperation for                                         | Action Type                                                        |                  |
| 2014-1-FR01-KA200-TRAINING-008565       | Marteloscope<br>Methodology in a<br>European Ring         | Open for uploading results                                   | innovation and the<br>exchange of good<br>practice                    | Strategic Partnerships<br>addressing more than<br>one field        | 2 🛈              |
| 2014-1-FR01-KA103-TRAINING-000207       | Higher education<br>student and staff<br>mobility project | Available for<br>submission after<br>all results<br>uploaded | Learning Mobility of<br>Individuals                                   | Higher education<br>student and staff<br>mobility                  | 2 🛈              |
| 2015-1-FR01-KA202-TRAINING-013192       | e-Platforma UEK<br>(Moodle)                               | Open for uploading results                                   | Cooperation for<br>innovation and the<br>exchange of good<br>practice | Strategic Partnerships<br>for vocational<br>education and training | 2 🗊              |
| eful Links                              |                                                           |                                                              |                                                                       | < prev 1 next >                                                    | for 3 project(s) |
| semination Platform Erasmus+ entry page |                                                           |                                                              |                                                                       |                                                                    | 4                |
| equently Asked Questions                |                                                           |                                                              |                                                                       |                                                                    | 4                |
| Ipdesk information                      |                                                           |                                                              |                                                                       |                                                                    | 4                |
| ms and Conditions                       |                                                           |                                                              |                                                                       |                                                                    | đ                |
| deo tutorial for Project Beneficiaries  |                                                           |                                                              |                                                                       |                                                                    | A                |

## **Text Captions**

When the **End date** of your project has been reached, the **Status** of your project will change from **Open for uploading results** into **Available for submission after all results uploaded** and the **Save & Submit** button will be activated.

#### Slide 73 - Slide 73

| European<br>Commission Erasmus+ Br                     | eneficiary's Dashb                                        | oard Site                                                    |                                                                       |                                                                    |                  |
|--------------------------------------------------------|-----------------------------------------------------------|--------------------------------------------------------------|-----------------------------------------------------------------------|--------------------------------------------------------------------|------------------|
| Eldsillust D                                           | enericiary's Dashbi                                       | bard one                                                     |                                                                       |                                                                    |                  |
| ject List                                              |                                                           |                                                              |                                                                       |                                                                    |                  |
| Identifier                                             | Title                                                     | Chatura                                                      | Key Anting                                                            | Action Trees                                                       |                  |
| dentiller                                              | Harvesting with                                           | Status                                                       | Key Action<br>Cooperation for                                         | Action Type                                                        |                  |
| 2014-1-FR01-KA200-TRAINING-008565                      | Marteloscope<br>Methodology in a<br>European Ring         | Open for uploading<br>results                                | innovation and the<br>exchange of good<br>practice                    | Strategic Partnerships<br>addressing more than<br>one field        | 2 🛈              |
| 2014-1-FR01-KA103-TRAINING-000207                      | Higher education<br>student and staff<br>mobility project | Available for<br>submission after<br>all results<br>uploaded | Learning Mobility of<br>Individuals                                   | Higher education<br>student and staff<br>mobility                  |                  |
| 2015-1-FR01-KA202-TRAINING-013192                      | e-Platforma UEK<br>(Moodle)                               | Open for uploading<br>results                                | Cooperation for<br>innovation and the<br>exchange of good<br>practice | Strategic Partnerships<br>for vocational<br>education and training | 1                |
|                                                        |                                                           |                                                              |                                                                       | < prev 1 next                                                      | for 3 project(s) |
| eful Links<br>ssemination Platform Erasmus+ entry page |                                                           |                                                              |                                                                       |                                                                    | 4                |
| equently Asked Questions                               |                                                           |                                                              |                                                                       |                                                                    | <u>به</u><br>4   |
| Ipdesk information                                     |                                                           |                                                              |                                                                       |                                                                    |                  |
| rms and Conditions                                     |                                                           |                                                              |                                                                       |                                                                    | 4<br>4           |
|                                                        |                                                           |                                                              |                                                                       |                                                                    | E                |

## **Text Captions**

Let's view a project with status Available for submission after all results uploaded.

| EAC Dissemination Platform                                                                                     | f63b014 . ▼<br>③<br>Dashboards       |
|----------------------------------------------------------------------------------------------------|--------------------------------------|
| Project Information                                                                                            |                                      |
| Project Number: * 2014-1-FR01-KA103-TRAINING-000207 Title: Higher education student and staff mobility project | E-TFU                                |
| End date:<br>30/4/2015<br>DDMMYYYY<br>URL:<br>http://www.ec.europa.eu/programmes                               | <u>Remove logo</u>                   |
| Save Cancel                                                                                                    |                                      |
| Save & Submit Go Back                                                                                          |                                      |
| As you see the Save & Submit button is activated because the End dat                                           | te of your project has been reached. |

#### Slide 75 - Slide 75

## **Text Captions**

As you see the **Save & Submit** button is activated because the **End date** of your project has been reached.

| European<br>Commission                      | EAC Dissemination Platform                                                                                                    | og<br>Dashboards                 | f63b014. ▼ |
|---------------------------------------------|----------------------------------------------------------------------------------------------------|----------------------------------|------------|
| Project Information Project Details Results |                                                                                                    |                                  |            |
| Title                                       | < prev                                                                                                    | 1 nexts for 1 result(s)<br>Files |            |
| (added) Audiovisual industry                | It's egalitaria approach to introducing professionals,<br>advanced in their fields of work, with both new and established<br>talen | 0 2 ×                            |            |
| Add Result                                  | You need to select a result to display its attachments                                                                             |                                  |            |
| No records found.                           |                                                                                                    |                                  |            |
| Save Cancel                                 |                                                                                                    |                                  |            |
| Save & Submit Go Back                       |                                                                                                    |                                  |            |
|                                             |                                                                                                    |                                  |            |
| It's still possible to change of            | or delete existing results and attachments or add n                                                                                | ew results and attachments.      |            |

#### Slide 76 - Slide 76

## **Text Captions**

It's still possible to change or delete existing results and attachments or add new results and attachments.

| European<br>Commission                                                                                                    | TEAC Dissemination Platform Dashboards                                                                                                    | i3b014. ▼ |
|----------------------------------------------------------------------------------------------------|----------------------------------------------------------------------------------------------------|-----------|
| Project Information Project Details Results Title (coders) Audiovisual indu Add Result Name No records found. Save Cancel | Upload File(s)         Select file(s) to upload         Use       SHIFT to select multiple files         No files to display, click icon to select file(s) to upload | E         |
| Save & Submit Go Bac                                                                                                    | *<br>ange or delete existing results and attachments or add new results and attachments.                                                                             |           |

#### Slide 77 - Slide 77

## **Text Captions**

It's still possible to change or delete existing results and attachments or add new results and attachments.

#### Slide 78 - Slide 78

|                                                                      | EAC Dissemination                                                                           | on Platform Dashboards                                                                                                    | 5                                                                                                    | f63b014. 🔻 🔶 |
|----------------------------------------------------------------------|---------------------------------------------------------------------------------------------|----------------------------------------------------------------------------------------------------|----------------------------------------------------------------------------------------------------|--------------|
| European<br>Commission                                               |                                                                                             |                                                                                                    |                                                                                                    |              |
| Project Information                                                  | Open     Projects Erasmus+                                                                  | <ul> <li>✓ ✓ ✓ Search Projects</li> </ul>                                                                                                    |                                                                                                    |              |
| Project Details Results                                              | Organize 🔻 New folder                                                                       | A                                                                                                    |                                                                                                    |              |
| Title (actilised, Audiovisual inde Add Result Name No records found. | <ul> <li>★ Favorites</li> <li>↓ Libraries</li> <li>↓ Computer</li> <li>↓ Network</li> </ul> | Name<br>Logos<br>Erasmus+ video demo song.mp3<br>Report on female unemployment in Euro<br>Video tutorial on online language learnin<br>VIDEO.mp4 | Date modified<br>04/05/2015 12:02<br>05/05/2015 10:37<br>04/05/2015 12:01<br>04/05/2015 12:01<br>05/05/2015 10:43 | H            |
| Save Cancel                                                          | File name:                                                                                  | All Allowed Typ     Open                                                                                                    | es v<br>Cancel                                                                                                    |              |
| Notice that you are abl                                              | e to upload various types of fil                                                            | les.                                                                                                    |                                                                                                    |              |

## Text Captions

| European<br>Commission                                                                                                    | EAC Dissemination Platform                                                                                                    | f63b014. 🗸 🛆 |
|----------------------------------------------------------------------------------------------------|----------------------------------------------------------------------------------------------------|--------------|
| Project Information Project Details Result Title (cr(t)::c) Audiovisual indu Add Result Name No records found. Save Cancel Save & Submit Go Back | Upload File(s)       X         Select file(s) to upload       Use CTR: r SHIFT to select multiple files         VIDEO.mp4 (215 rB)       Remove         Erasmus+ video demo song.mp3 (131 KB)       Remove         Report on female unemployment in Europe.pdf (75       Remove         Upload File(s)       Cancel | E            |
| Notice that you are able                                                                                                    | to upload various types of files.                                                                                                    |              |

#### Slide 79 - Slide 79

## **Text Captions**

| European<br>Commission                      | EAC Dissemination Platform                                  | f63b014. ▼ |
|---------------------------------------------|-------------------------------------------------------------|------------|
| Project Information Project Details Resulte | Upload File(s)                                              | x          |
|                                             | Use CTRL or SHIFT to select multiple files                  | _          |
| Title                                       | 100% VIDEO.mp4 (215 KB) Success                             |            |
| (added) Audiovisual indu                    | 100% Erasmus+ video demo song.mp3 (131 KB) Success 🖳 Remove |            |
| Add Result                                  | 100% Report on female unemployment in Europe.pdf (75        |            |
| No records found.                           |                                                             |            |
| Save Cancel                                 | Status: 3/3 uploaded (0 failed)                             |            |
|                                             | K                                                           |            |
| Save & Submit Go Back                       | μď                                                          |            |
| Notice that you are able                    | o upload various types of files.                            |            |

#### Slide 81 - Slide 81

## **Text Captions**

|                                               | EAC Dissemination Platform                                                                                                    | (3)<br>Dashbo | bards               | f63b014. ▼ |
|-----------------------------------------------|----------------------------------------------------------------------------------------------------|---------------|---------------------|------------|
| European<br>Commission<br>Project Information |                                                                                                    |               |                     |            |
| Project Details Results                       | < prev                                                                                                    | 1 next        | t > for 1 result(s) |            |
| Title                                         | Description                                                                                                    | Files         |                     |            |
| (added) Audiovisual industry                  | It's egalitarian approach to introducing professionals,<br>advanced in their fields of work, with both new and established<br>talen | 3             | 2 × 11              |            |
| Add Result                                    | You need to select a result to display its attachments                                                                              |               |                     |            |
| No records found.                             |                                                                                                    |               |                     |            |
| Save Cancel                                   | J                                                                                                    |               |                     |            |
| Save & Submit Go Back                         |                                                                                                    |               |                     |            |
|                                               |                                                                                                    |               |                     |            |
| Notice that you are able to                   | o upload various types of files.                                                                                                    |               |                     |            |

#### Slide 82 - Slide 82

## **Text Captions**

| European<br>Commission                     | AC Dissemination Platform                                                                                                    | n               | 0<br>Dashboards                                                  |                    | f63b014         | . • |
|--------------------------------------------|----------------------------------------------------------------------------------------------------|-----------------|------------------------------------------------------------------|--------------------|-----------------|-----|
| roject Information Project Details Results |                                                                                                    |                 |                                                                  |                    |                 |     |
| Toget Details                              |                                                                                                    | < prev 1        | next > for 1 re                                                  | esult(s)           |                 |     |
| Title (articled) Audiovisual industry      | Description<br>It's egalitarian approach to introducing profession<br>advanced in their fields of work, with both new an<br>talen | als,            | iles<br>3 🖉 🗶                                                    | <b>6</b> 2         |                 |     |
| Add Result                                 | Attachments for selected result:                                                                                                  | their fields    | rian approach to int<br>of work, with both<br>nvironment, allows | new and establishe | d talent, in an |     |
| Name                                       |                                                                                                    | Туре            |                                                                  |                    |                 |     |
| (added) Erasmus+ video demo so             | ng.mp3                                                                                                    | audio/x-mpeg    | đ                                                                | ×                  |                 |     |
| (added) VIDEO.mp4                          |                                                                                                    | video/mp4       | đ                                                                | ×                  |                 |     |
| (added) Report on female unemplo           | pyment in Europe.pdf                                                                                                    | application/pdf | . di                                                             | ×                  |                 |     |
| Save Cancel Save & Submit Go Back          |                                                                                                    |                 |                                                                  |                    |                 |     |
|                                            | the fear distance in the                                                                                                    |                 |                                                                  |                    |                 |     |
| ow you are able to submit y                | your results for validation by an officer.                                                                                        |                 |                                                                  |                    |                 |     |

#### Slide 83 - Slide 83

## **Text Captions**

Now you are able to submit your results for validation by an officer.

|                                                                                                    |                                                                                                    |                                 |                |                 | f63b014. |
|----------------------------------------------------------------------------------------------------|----------------------------------------------------------------------------------------------------|---------------------------------|----------------|-----------------|----------|
| EA                                                                                                    | C Dissemination Pla                                                                                 | tform                           | 3<br>Dashboard | •<br>s          |          |
| European<br>Commission                                                                                       |                                                                                                    |                                 |                |                 |          |
| oject Information                                                                                            |                                                                                                    |                                 |                |                 |          |
| Project Details Results                                                                                      |                                                                                                    |                                 |                |                 |          |
|                                                                                                    |                                                                                                    | < prev                          | 1 next >       | for 1 result(s) |          |
| Title                                                                                                    | Description                                                                                         |                                 | Files          |                 |          |
| (Erddad) Audiovisual industry<br>Add Result                                                                  | It's egalitarian approach to introducing pr<br>advanced in their fields of work, with both<br>talen |                                 | 3              | /**             |          |
|                                                                                                    | Attachments for selected result                                                                     |                                 |                |                 |          |
| Name                                                                                                    | Attachments for selected result.                                                                    | Туре                            |                |                 |          |
| Name<br>(added) Erasmys+ video demo song.                                                                    |                                                                                                    |                                 | eg             |                 |          |
| (added) Erasmus+ video demo song.                                                                            |                                                                                                    | Туре                            | eg             | ቷ ×<br>ታ ×      |          |
|                                                                                                    | mp3                                                                                                 | Type<br>audio/x-mp              |                |                 |          |
| (added) Erasmus+ video demo song.<br>(added) VIDEO.mp4                                                       | mp3                                                                                                 | Type<br>audio/x-mp<br>video/mp4 |                | ± ×             |          |
| (added) Erasmus+ video demo song (<br>(added) VIDEO.mp4<br>(added) Report on female unemploym<br>Save Cancel | mp3<br>nent in Europe.pdf                                                                           | Type<br>audio/x-mp<br>video/mp4 |                | ± ×             |          |

#### Slide 84 - Slide 84

## **Text Captions**

Once you click on **Save & Submit**, a pop-up will appear.

| Slide | 85 - | Slide | 85 |
|-------|------|-------|----|
|-------|------|-------|----|

|                                                                        |                      |                   | f63b014. ▼ |
|------------------------------------------------------------------------|----------------------|-------------------|------------|
| EAC Dissemination Plat                                                 | form Dashboa         | rds               |            |
| European<br>Commission                                                 |                      |                   |            |
| Project Information                                                    |                      |                   |            |
| Project Details Results                                                |                      |                   |            |
|                                                                        | < prev 1 next        | > for 1 result(s) |            |
| Title Description                                                      | Eilaa                |                   |            |
| Are you sure you wan                                                   | t to submit changes? |                   |            |
|                                                                        | No                   | 11                |            |
| Name                                                                   | Туре                 |                   |            |
| (added) Erasmus+ video demo song.mp3                                   | audio/x-mpeg         | ± ×               |            |
| (added) VIDEO.mp4                                                      | video/mp4            | dt 🗙 🔰            |            |
| (added) Report on female unemployment in Europe.pdf                    | application/pdf      | dt 🗙              |            |
| /                                                                      |                      |                   |            |
| Save Cancel                                                            |                      |                   |            |
|                                                                        |                      |                   |            |
|                                                                        |                      |                   |            |
| Save & Submit Go Back                                                  |                      |                   |            |
| lick <b>Yes</b> if you are sure that your results are ready to be subm | nitted,              |                   |            |

## **Text Captions**

Click **Yes** if you are sure that your results are ready to be submitted, or **No** if you want to further elaborate on your project card.

| Slide | 88 | - S | lide | 88 |
|-------|----|-----|------|----|
|-------|----|-----|------|----|

| 1                                     | 6                                 |                     |                                            |                                           | f63b014. 🔻                   |
|---------------------------------------|-----------------------------------|---------------------|--------------------------------------------|-------------------------------------------|------------------------------|
|                                       | EA                                | C Dissemin          | ation Platform                             | 🔞 🗸<br>Dashboards                         |                              |
| European<br>Commission                | Erasmus+                          | Beneficiary's D     | ashboard Site                              |                                           |                              |
| -                                     |                                   |                     |                                            |                                           |                              |
| Project List                          |                                   |                     |                                            |                                           |                              |
| Identifier                            | Title                             | Status              | Key Action                                 | Action Type                               |                              |
| Loading                               |                                   |                     |                                            |                                           |                              |
|                                       |                                   |                     |                                            |                                           |                              |
| Useful Links                          |                                   |                     |                                            |                                           |                              |
| Dissemination Platfor                 | m Frasmus+ entry p                | age                 |                                            |                                           | 4                            |
| Frequently Asked Qu                   |                                   | -90                 |                                            |                                           |                              |
| Helpdesk information                  |                                   |                     |                                            |                                           |                              |
|                                       |                                   |                     |                                            |                                           |                              |
| Terms and Conditions                  |                                   |                     |                                            |                                           | 4                            |
| Video tutorial for Proj               | ect Beneficiaries                 |                     |                                            |                                           | 4                            |
|                                       |                                   |                     |                                            |                                           |                              |
|                                       |                                   |                     |                                            |                                           |                              |
| A.                                    |                                   |                     |                                            |                                           |                              |
|                                       |                                   |                     |                                            |                                           |                              |
|                                       |                                   |                     |                                            |                                           |                              |
|                                       |                                   |                     |                                            |                                           |                              |
|                                       |                                   |                     |                                            |                                           |                              |
|                                       |                                   |                     |                                            |                                           |                              |
|                                       |                                   |                     |                                            |                                           |                              |
|                                       |                                   |                     |                                            |                                           |                              |
| Blajal <b>yy ilyin</b> teyr tuby Eyri | Gewyidika birdina fa fi tanaat (5 | Ennepsyldisbinutthi | nikihadet yybna tylyiki varor halmeljashah | daa.httikatiyotasalahsepyahulijistaaniit, | dy bladestang pelly nwitt, h |

#### **Text Captions**

Before you click on **Save & Submit**, ensure that your results are ready to be published, you comply with copyright rules for all results to be published and that you have uploaded all the results you would like to submit, because once you click on the **Save & Submit** button you will no longer be able to make any further changes and your project will disappear from your Dashboard.

#### Slide 89 - Slide 89

|                                              | eneficiary's Dashbo                                                  | ard Site                         |                                                                       |                                                                    |                 |
|----------------------------------------------|----------------------------------------------------------------------|----------------------------------|-----------------------------------------------------------------------|--------------------------------------------------------------------|-----------------|
|                                              |                                                                      |                                  |                                                                       |                                                                    |                 |
| ject List                                    |                                                                      |                                  |                                                                       |                                                                    |                 |
| dentifier                                    | Title                                                                | Status                           | Key Action                                                            | Action Type                                                        |                 |
| 2014-1-FR01-KA200-TRAINING-008565            | Harvesting with<br>Marteloscope<br>Methodology in a<br>European Ring | Open for<br>uploading<br>results | Cooperation for<br>innovation and the<br>exchange of good<br>practice | Strategic Partnerships<br>addressing more than<br>one field        | <b>2</b> 1      |
| 2015-1-FR01-KA202-TRAINING-013192            | e-Platforma UEK<br>(Moodle)                                          | Open for<br>uploading<br>results | Cooperation for<br>innovation and the<br>exchange of good<br>practice | Strategic Partnerships<br>for vocational education<br>and training | <b>2</b> i      |
|                                              |                                                                      |                                  |                                                                       | < prev 1 next >                                                    | for 2 project(s |
| eful Links                                   |                                                                      |                                  |                                                                       |                                                                    |                 |
| semination Platform Erasmus+ entry page      |                                                                      |                                  |                                                                       |                                                                    | 4               |
|                                              |                                                                      |                                  |                                                                       |                                                                    | 4               |
| quently Asked Questions                      |                                                                      |                                  |                                                                       |                                                                    | 4               |
| quently Asked Questions<br>pdesk information |                                                                      |                                  |                                                                       |                                                                    | - C             |
|                                              |                                                                      |                                  |                                                                       |                                                                    |                 |
| pdesk information                            |                                                                      |                                  |                                                                       |                                                                    | 4               |

## **Text Captions**

Once the officer has approved or rejected your changes, you will receive a formal message from the Agency with which you signed the Grant Agreement, notifying you that the modifications have been approved or rejected.

#### Slide 90 - Slide 90

| Commission Erasmus+ B                                                                   | eneficiary's Dashbo                                                  | ard Site                         |                                                                       |                                                                    |                  |
|-----------------------------------------------------------------------------------------|----------------------------------------------------------------------|----------------------------------|-----------------------------------------------------------------------|--------------------------------------------------------------------|------------------|
|                                                                                         |                                                                      |                                  |                                                                       |                                                                    |                  |
| ject List                                                                               |                                                                      |                                  |                                                                       |                                                                    |                  |
| dentifier                                                                               | Title                                                                | Status                           | Key Action                                                            | Action Type                                                        |                  |
| 2014-1-FR01-KA200-TRAINING-008565                                                       | Harvesting with<br>Marteloscope<br>Methodology in a<br>European Ring | Open for<br>uploading<br>results | Cooperation for<br>innovation and the<br>exchange of good<br>practice | Strategic Partnerships<br>addressing more than<br>one field        | 2 1              |
| 2015-1-FR01-KA202-TRAINING-013192                                                       | e-Platforma UEK<br>(Moodle)                                          | Open for<br>uploading<br>results | Cooperation for<br>innovation and the<br>exchange of good<br>practice | Strategic Partnerships<br>for vocational education<br>and training | <b>2</b> i       |
|                                                                                         |                                                                      |                                  |                                                                       | < prev 1 next >                                                    | for 2 project(s) |
|                                                                                         |                                                                      |                                  |                                                                       |                                                                    |                  |
| eful Links                                                                              |                                                                      |                                  |                                                                       |                                                                    |                  |
| eful Links<br>semination Platform Erasmus+ entry page                                   |                                                                      |                                  |                                                                       |                                                                    | 4                |
|                                                                                         |                                                                      |                                  |                                                                       |                                                                    | 4<br>4           |
| semination Platform Erasmus+ entry page                                                 |                                                                      |                                  |                                                                       |                                                                    |                  |
| semination Platform Erasmus+ entry page<br>quently Asked Questions                      |                                                                      |                                  |                                                                       |                                                                    | â                |
| semination Platform Erasmus+ entry page<br>quently Asked Questions<br>pdesk information |                                                                      |                                  |                                                                       |                                                                    | લ<br>લ           |

## **Text Captions**

If your changes are rejected, you will have to follow the instructions provided by the officer in the rejection message.

| 20 1 |            |                                                          |                                                                       |         | 1635014 🔫 |
|------|------------|----------------------------------------------------------|-----------------------------------------------------------------------|---------|-----------|
|      |            |                                                          |                                                                       | *<br>15 |           |
|      |            |                                                          |                                                                       |         |           |
|      |            |                                                          |                                                                       |         |           |
|      |            |                                                          |                                                                       |         |           |
|      |            |                                                          |                                                                       |         |           |
|      |            |                                                          |                                                                       |         |           |
|      |            |                                                          |                                                                       |         |           |
|      | End of     | Open for<br>uploading<br>results                         | Cooperation for<br>innovation and the<br>exchange of good<br>practice |         |           |
|      | End of     |                                                          | lenio                                                                 |         |           |
|      |            |                                                          |                                                                       |         |           |
|      |            |                                                          |                                                                       |         |           |
|      |            |                                                          |                                                                       |         |           |
|      |            |                                                          |                                                                       |         |           |
|      |            |                                                          |                                                                       |         |           |
|      |            |                                                          |                                                                       |         |           |
|      |            |                                                          |                                                                       |         |           |
|      |            |                                                          |                                                                       |         |           |
|      |            |                                                          |                                                                       |         |           |
|      |            |                                                          |                                                                       |         |           |
|      | 3507635566 | 14 13 14 16 17 17 18 18 18 18 18 18 18 18 18 18 18 18 18 | 5-05/13(FIN)                                                          |         |           |

**Text Captions** 

# End of this demo